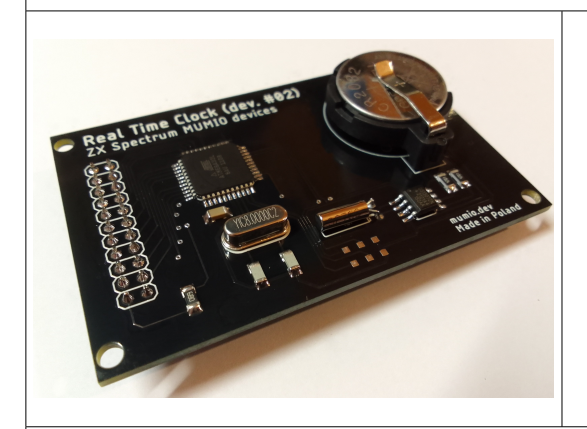

Zegar aktualnej daty/czasu. Zgodny z systemem esxDOS, oraz modułami dyskowymi typu devSD, devMMC, devIDE, Just NANO SD. Pozwala na programowanie i odczyt czasu przy pomocy języka BASIC.

Do karty jest dołączony sterownik dla esxDOS: RTC.SYS - pozwalający na zapis poprawnego czasu przy zapisie plików na dysku.

Do działania wymaga zamontowania na karcie Portu I/O (MUMIO dev. #00)!

### Pierwsze kroki

Odczyt czasu w języku ZX BASIC:

- 1. Przełącznikami na karcie I/O ustaw adres portu 161 (binarnie: 10100001).
- 2. Zamontuj płytkę interfejsu na płytce portu I/O tak, jak pokazano na zdjęciu, całość włóż w złącze
- krawędziowe komputera. 3. Wprowadź rozkaz OUT 161, 242 i naciśnij ENTER.
- 4. Wywołaj 6 razy rozkaz PRINT IN 161.

Na ekranie zobaczysz kolejno sześć liczb np.: 23, 2, 26, 10, 13, 44. Są to kolejno: rok, miesiąc, dzień, godzina, minuta i sekunda aktualnego czasu.

Użycie w esxDOS (divSD, divMMC, divIDE, Just NANO SD itp.):

- 1. Ze strony muimo.dev pobierz plik RTC.SYS, oraz DATE.
- 2. Wgraj pliki na kartę SD: RTC.SYS do folderu SYS, a DATE do folderu BIN. Włóż kartę, uruchom ZX Spectrum. 3. Wprowadź rozkaz <mark>.date</mark> i naciśnij ENTER.

Na ekranie zostanie wyświetlony aktualny czas: Sun Feb 26 11:44:02 2023

W podany sposób, przy pomocy języka BASIC możesz odczytywać aktualną datę i godzinę.

# Przykłady w BASIC

Wyświetlaj aktualny czas na ekranie w formacie YYYY-M-D h:m:s (np. 2023-2-26 10:55:23)

 **10 OUT 161,242 20 LET y = IN 161 21 LET**  $n = IN 161$  **22 LET d = IN 161 23 LET h = IN 161 24 LET m = IN 161 25 LET s = IN 161 30 LET d\$ = "20" + STR\$(y) + "-" + STR\$(n) + "-" + STR\$(d) 40 LET d\$ = d\$ + " " + STR\$(h) + ":" + STR\$(m) + ":" + STR\$(s) 50 PRINT AT 0,0;d\$ 60 GOTO 10** Zaprogramuj czas:  **10 OUT 161,240 21 OUT 161,23 REM year 22 OUT 161,2 REM month 23 OUT 161,26 REM day** 24 OUT 161,10 REM hour<br>25 OUT 161,33 REM minute  **25 OUT 161,33 REM minute 26 OUT 161.0 30 OUT 161,241** Wyświetlaj aktualny czas w systemie esxDOS:  **10 PRINT AT 0,0 20 .date 30 GOTO 10**

Budowa

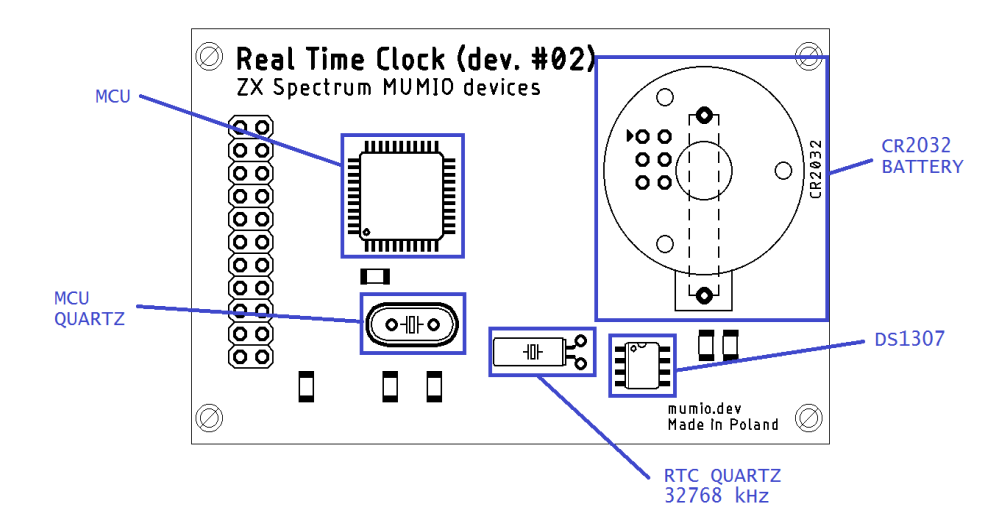

Za odmierzanie czasu, odpowiada specjalizowany układ zegara DS1307, który przechowuje aktualny czas (rok, miesiąc, dzień, godzinę, minutę i sekundę) i co 1 sekundę go aktualizuje. **Kwarc 32768 kHz** odpowiada za precyzyjne odmierzanie czasu. Układ DS1307, podczas normalnej pracy jest zasilany z komputera ZX Spectrum, jednak po wyłączeniu zasilania – przełącza się na zasilanie z baterii CR2032 i przechodzi w tryb uśpienia, w którym zużywając niewielkie ilości prądu (ok. 300 nA), wyłącznie odmierza czas.

Mikroprocesor (**MCU**) Atmega32, taktowany **kwarcem 8 MHz**, służy do komunikacji pomiędzy 19-przewodową szyną<br>komunikacyjną MUMIO, a 2-przewodową szyną I<sup>2</sup>C układu DS1307. Jego zadaniem jest też uproszczenie protokołu komunikacyjnego układu DS1307 na łatwy do używania rozkazami IN i OUT języka ZX BASIC.

#### Protokół komunikacji

Rozkazy wysyłane na port rozkazem OUT:

0xF0 (dec. 240) – reset komunikacji. Powoduje wyczyszczenie bufora komunikacyjnego.

0xF1 (dec. 241) – koniec pakietu danych do zaprogramowania. Zaprogramuj zegar. Przed tym rozkazem należy wysłać kolejno 6 bajtów programowania zegara: rok-2000, miesiąc, dzień, godzinę, minutę, sekundę. 0xF2 (dec. 242) – odczytaj zegar. W odpowiedzi, układ wyzeruje bufor komunikacyjny i odeśle kolejno 6 bajtów zawierających: rok-2000, miesiąc, dzień, godzinę, minutę, sekundę.

Rozkazy odbierane IN:

0xFF (dec. 255) – brak dalszych danych do odczytu. Wartość jest zwracana również, jeśli do portu nie jest podpięta karta MIMIO I/O o podanym adresie, gdy wcześniej nie wysłano rozkazu 0xF2, lub nastąpił błąd. Z tego powodu, prawidłowo zaprogramowany układ odbierający, powinien reagować błędem na każde niespodziewane odebranie znaku 0xFF

Odbiór aktualnego czasu - przykład:

OUT → 0xF2 IN → 0x17 0x02 0x1A 0x0B 0x38 0x00

Programowanie czasu – przykład: OUT → 0xF0 0x17 0x02 0x1A 0x0B 0x38 0x00 0xF1

#### Współpraca z systemem esxDOS

System esxDOS jest zainstalowany w urządzeniach pamięci masowej: divIDE/divMMC (karty SD/MMC), divIDE (dyski IDE), Just NANO SD (dyski SD).

Za komunikację z urządzeniem odpowiada sterownik RTC.SYS, znajdujący się w folderze SYS. Należy wgrać, lub podmienić w systemie plik RTC.SYS na pobrany ze strony mumio.dev.

za obsługę z linii komend ZX Spectrum, rozkazem **.date** odpowiada plik DATE, który należy podmienić w folderze BIN na pobrany ze strony mumio.dev.

Standardowy port I/O, z którego korzystają te sterowniki, to 0xA1 (dziesiętnie 161). Numer tego portu jest zaszyty na stałe w pliku RTC.SYS. Z tego powodu, przy współpracy z esxDOS, należy ustawiać numer portu I/O nakarcie 161 (binarnie: 10100001, szesnastkowo: A1).

## Czy wiesz, że...

Standardowa bateria CR203 ma pojemność 210 mAh (210 000 000 nAh), a układ DS1307 pobiera 300 nA na godzinę. Oznacza to, że energii w baterii może wystarczyć na 700 000 godzin pracy (80 lat)! W praktyce ograniczeniem jest wyłącznie żywotność baterii litowych, która wynosi około 10 lat.

Zastosowany w układzie, współczesny mikrokontroler MCU Atmega32 ma możliwości zbliżone do całego(!) komputera ZX Spectrum!

#### ZX Spectrum MUMIO devices

© 2023

mumio.dev [contact@mumio.dev](mailto:contact@mumio.dev)